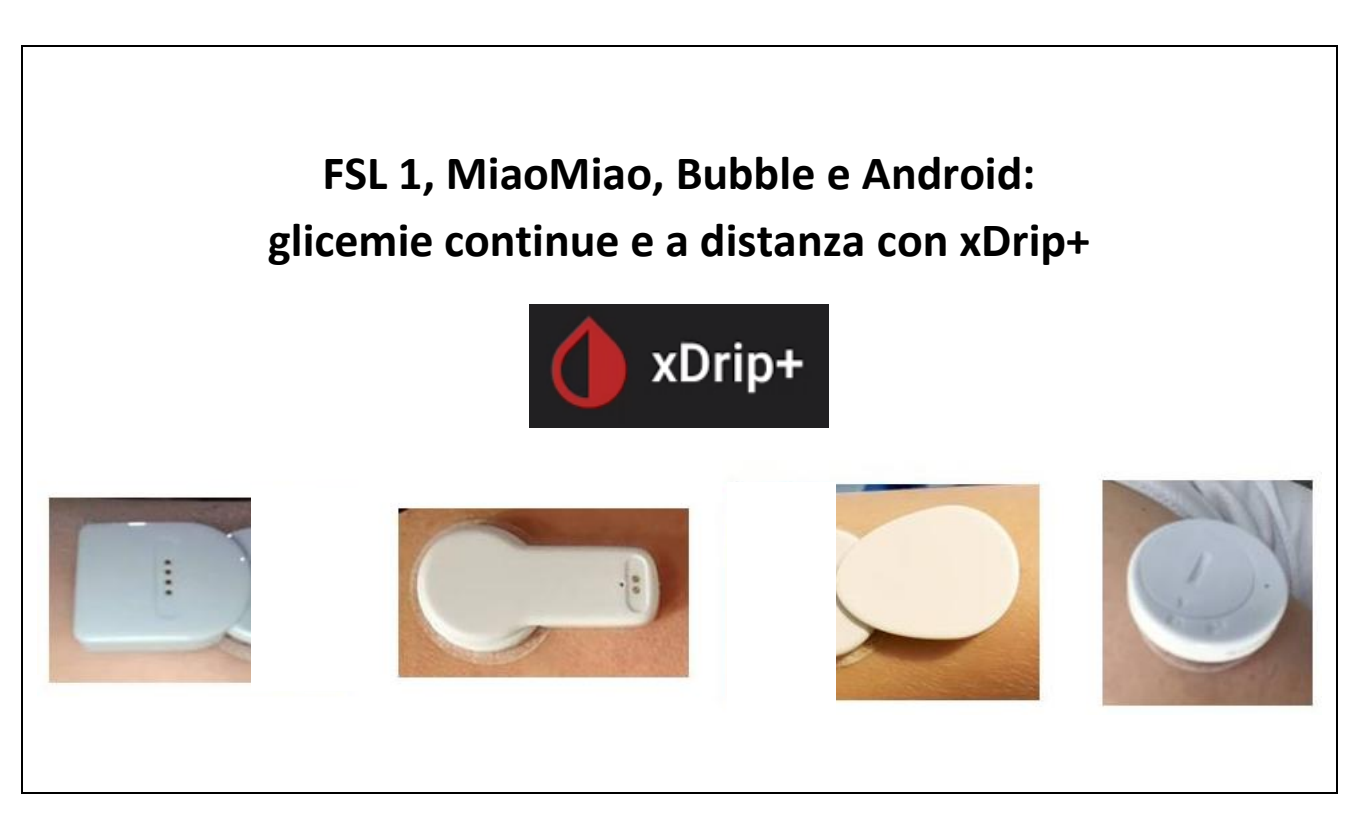

Questa guida passo passo spiega come installare l'app xDrip+ per poter leggere i dati in continuo da FSL 1 e MiaoMiao, Bubble, … tramite smartphone Android, ottenere allarmi per ipoglicemia e iperglicemia e inviare le glicemie anche a distanza.

È necessario un telefono Android dalla versione 5 in su, sopportando Bluetooth 4.2 (BLE).

Prima di cominciare l'abbinamento al telefono, caricate il dispositivo per qualche ora, in modo da poterlo usare in maniera continua per tutta la durata del sensore. I passaggi che seguono sono svolti con MiaoMiao, le impostazioni sono le medesime anche per MiaoMiao2, Droplet o Bubble.

### **Contents**

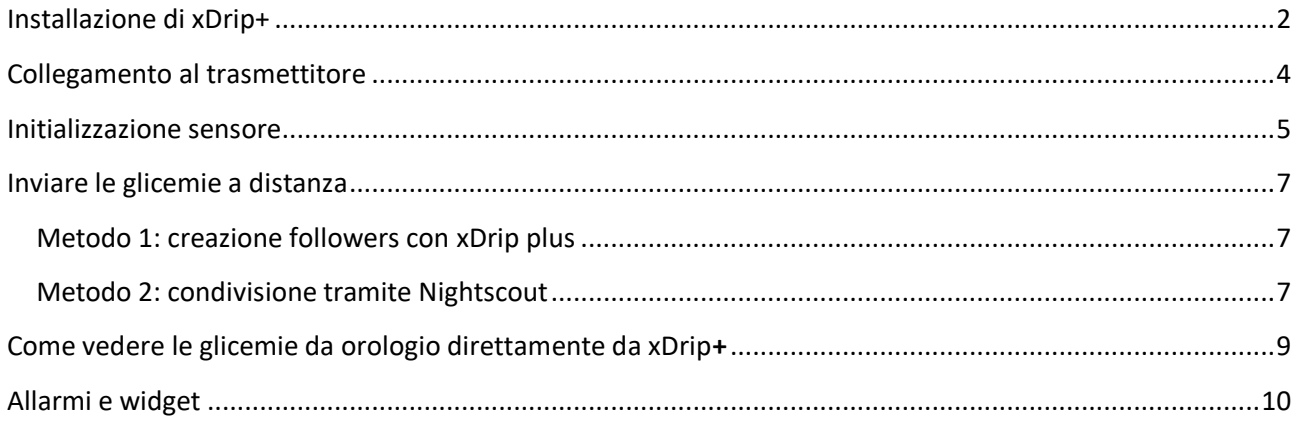

### <span id="page-1-0"></span>Installazione di xDrip+

Innanzitutto è necessario scaricare l'app xDrip+ nel proprio smartphone.

Per questo segui la guida base<https://www.glicemiadistanza.it/installare-lapp-xdrip-per-android/>

Seleziona la sorgente dei dati. In questo caso L\*\*\*\* e poi la prima voce. Conferma cliccando su Yes.

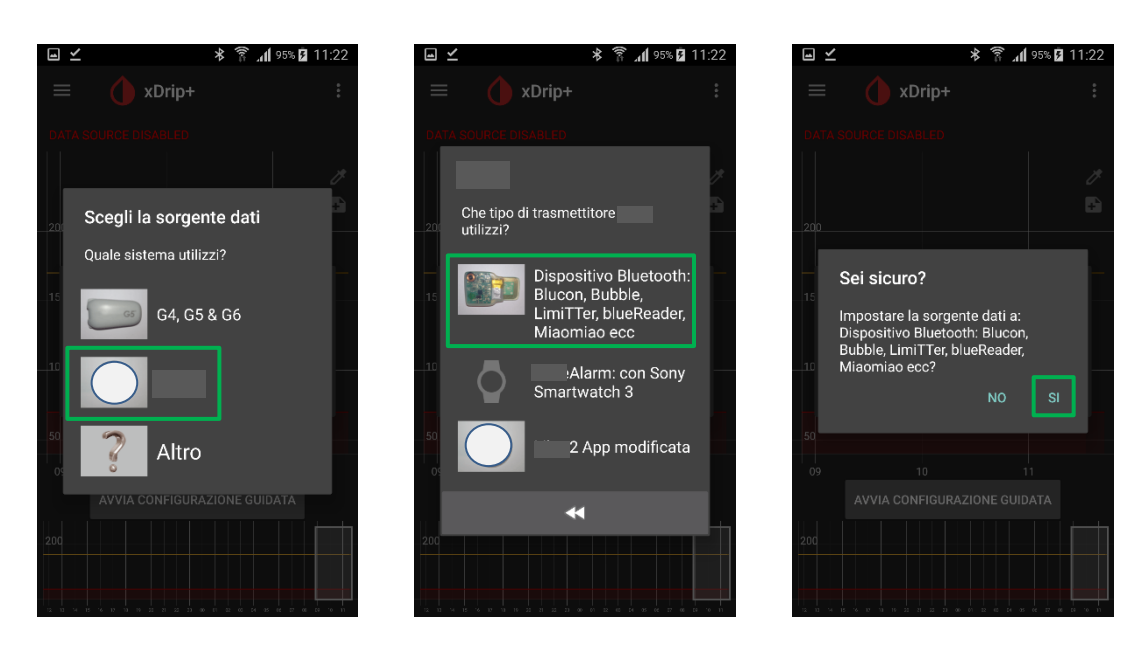

In alternativa puoi accedere alle impostazioni, raggiungere la voce "Dati hardware di origine" e selezionare "L\*\*\*\* Bluetooth".

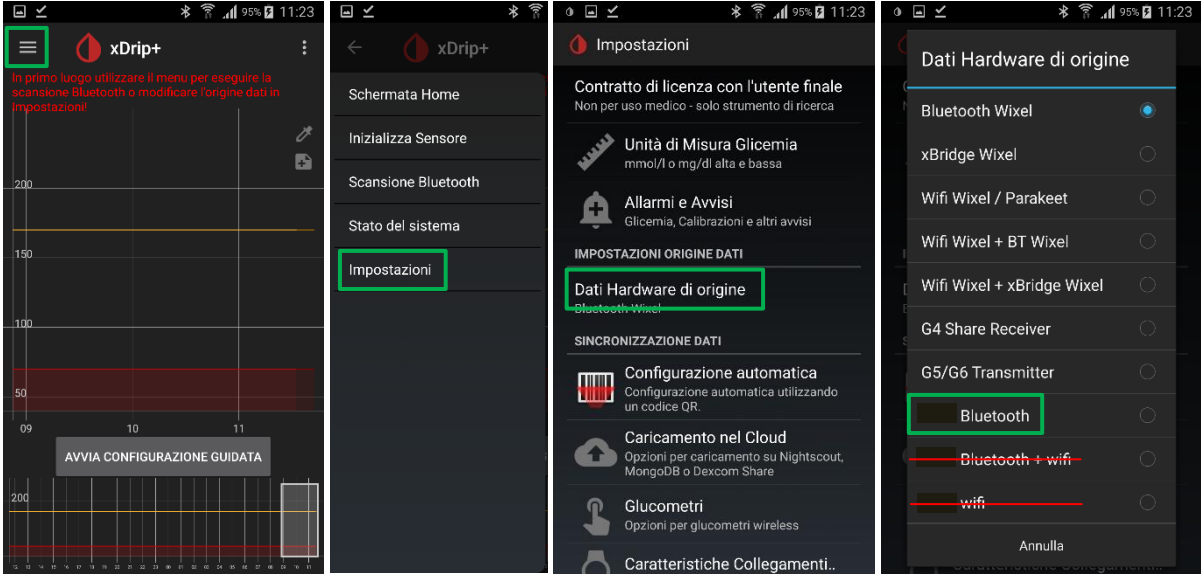

Queste impostazioni sono essenziali per il buon funzionamento.

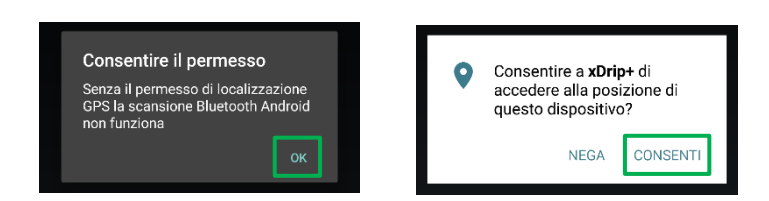

#### Adesso sistema i parametri del Bluetooth.

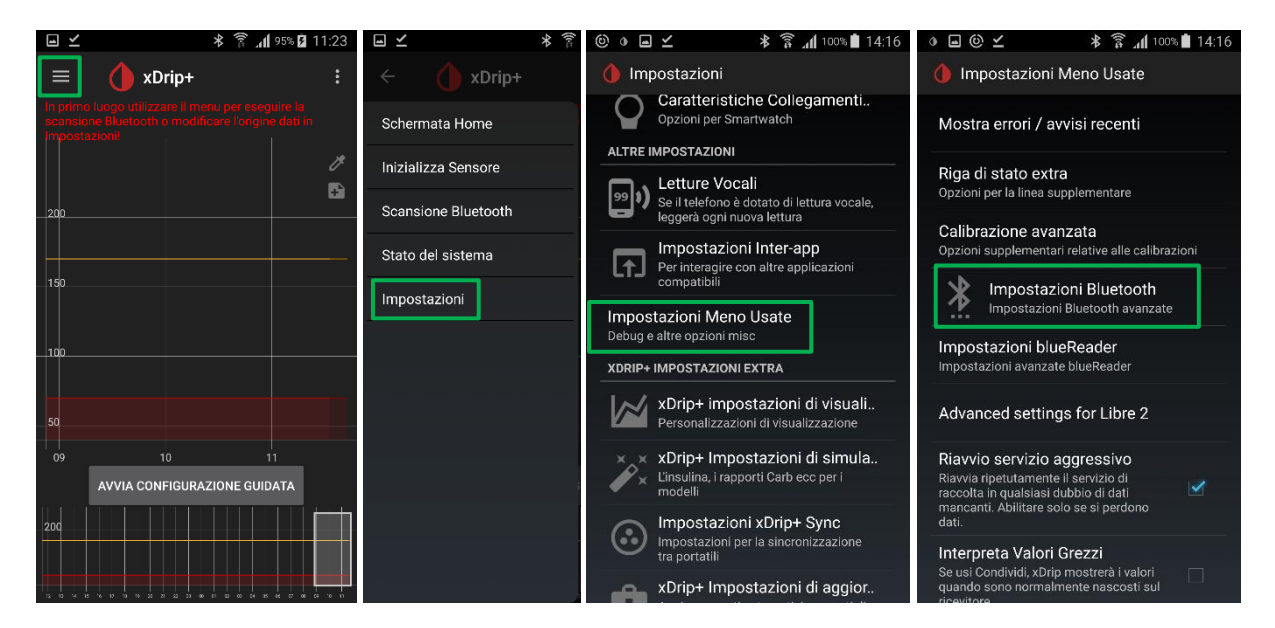

Metti le selezione esattamente come sotto.

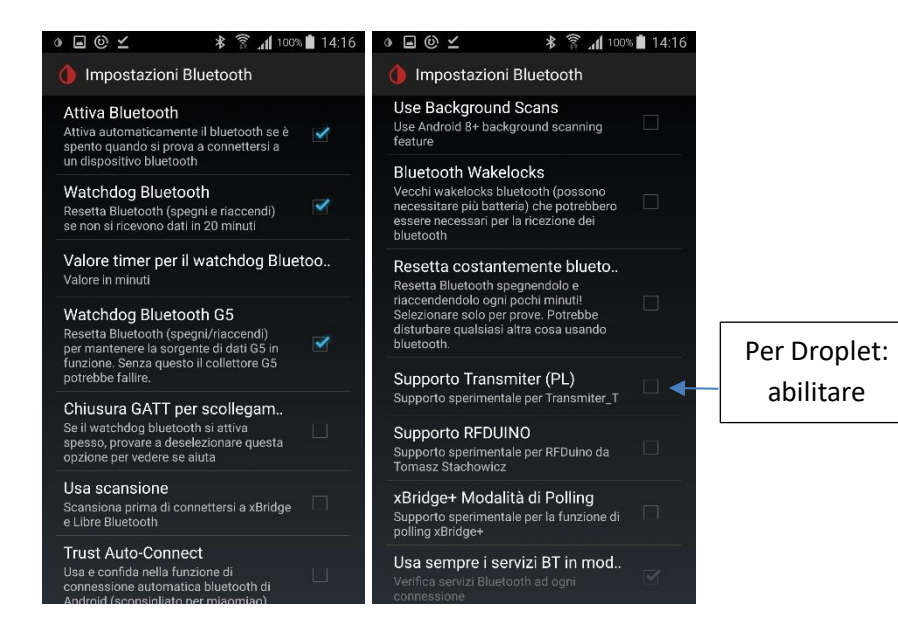

## <span id="page-3-0"></span>Collegamento al trasmettitore

Resetta MiaoMiao premendo nel foro con uno stuzzicadenti o un estrattore di SIM. Attenzione a non usare oggetti troppo appuntiti, ad esempio aghi. Potrebbero rompere la guaina di protezione e compromettere l'impermeabilità. Posizionalo poi sopra al sensore.

Per resettare Bubble/Droplet basta fare passare il connettore del caricatore sopra. Bubble mini lo devi mettere nella sua confezione cosi:

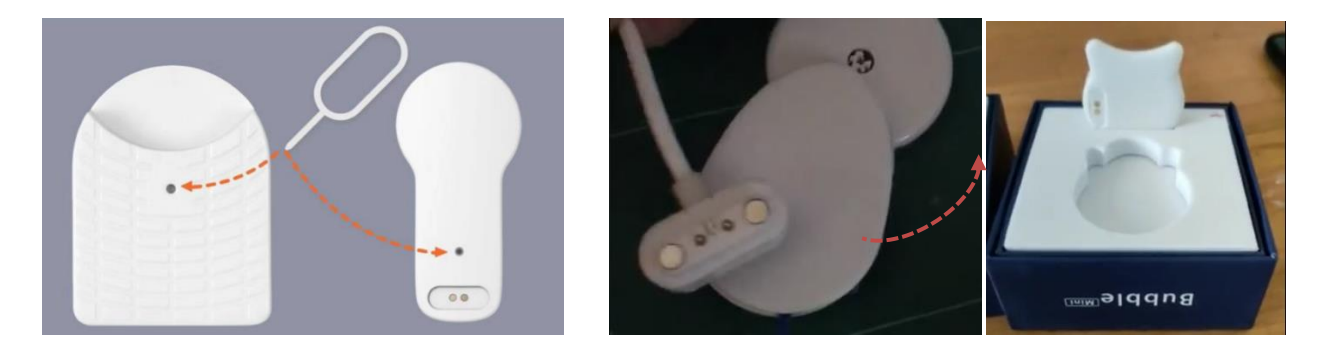

Raggiungi la voce "Bluetooth Scan". Premi su "scansione". Verrà riconosciuto ed andrà selezionato. Nell'esempio sotto, MiaoMiao. Comparirà MiaoMiao2, Bubble oppure LimiTTerD per Droplet.

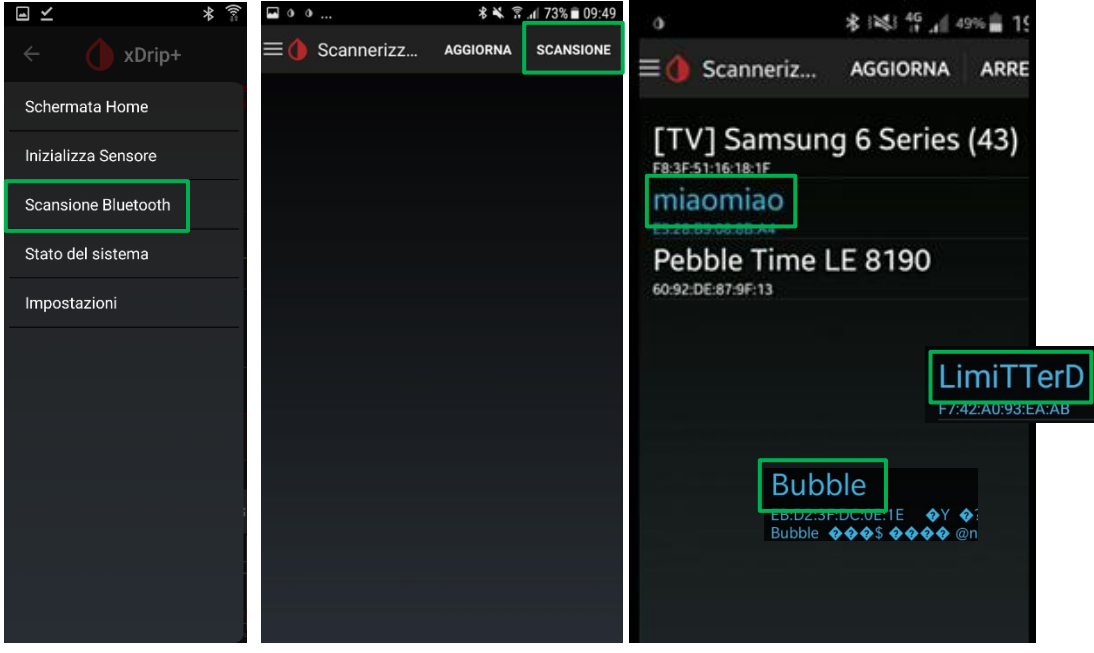

Queste impostazioni sono essenziali per il buon funzionamento.

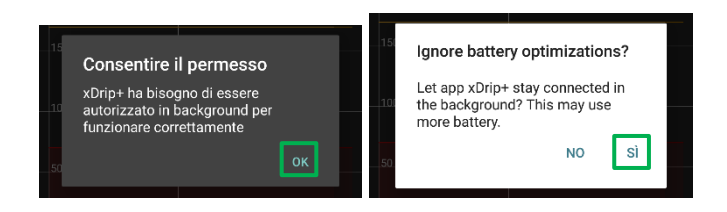

### <span id="page-4-0"></span>Initializzazione sensore

Avvia la sessione. Raggiungi la voce "Inizializza Sensore" e poi premi su "Inizializza Sensore". xDrip+ non è un grado di avviare veramente il sensore: va fatto con il lettore oppure l'app del fornitore. E però obbligatorio initializzare il sensore **ogni volta** che verrà cambiato.

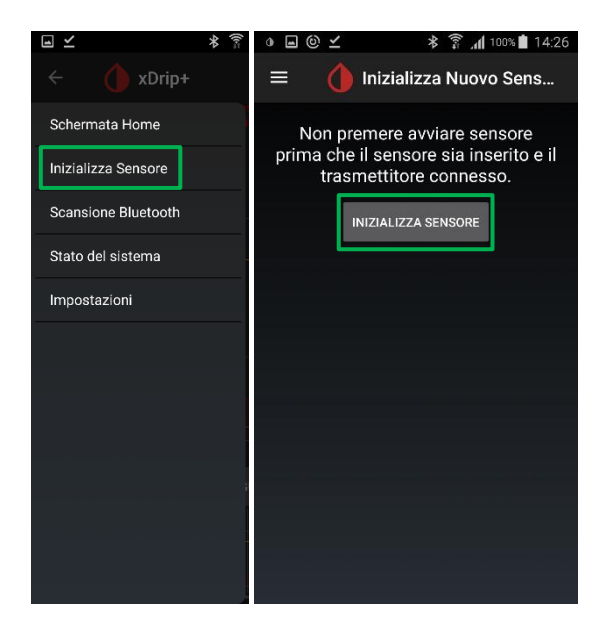

Ora ti chiederà quando lo hai attivato. Se l'hai avviato oggi, seleziona: SI, OGGI. Se invece è stato avviato precedentemente, seleziona NON OGGI.

Se lo chiede, inserisci l'orario esatto dell'avviamento con il lettore Freestyle oppure con l'app. Se è stato avviato da meno di un'ora, dovrai aspettare prima di ricevere le letture.

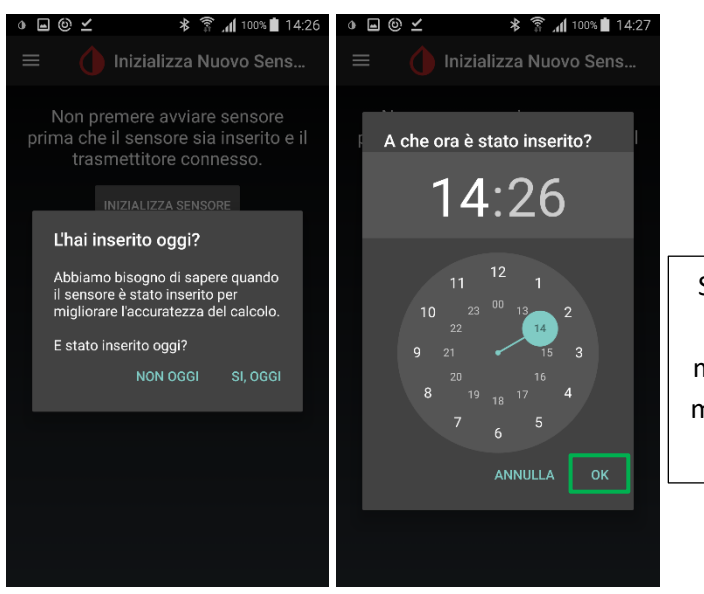

Seleziona prima l'ora: il quadrante esterno per le ore prima di mezzogiorno e quello interno dopo mezzogiorno. Una volta selezionata l'ora, vai avanti con i minuti.

Apparirà la schermata di inizializzazione. Dovrai attendere che l'app riceva almeno 3 letture, tieni quindi lo smartphone vicino a te. Ci vorranno ALMENO 15 minuti. Vedrai avanzare lo stato.

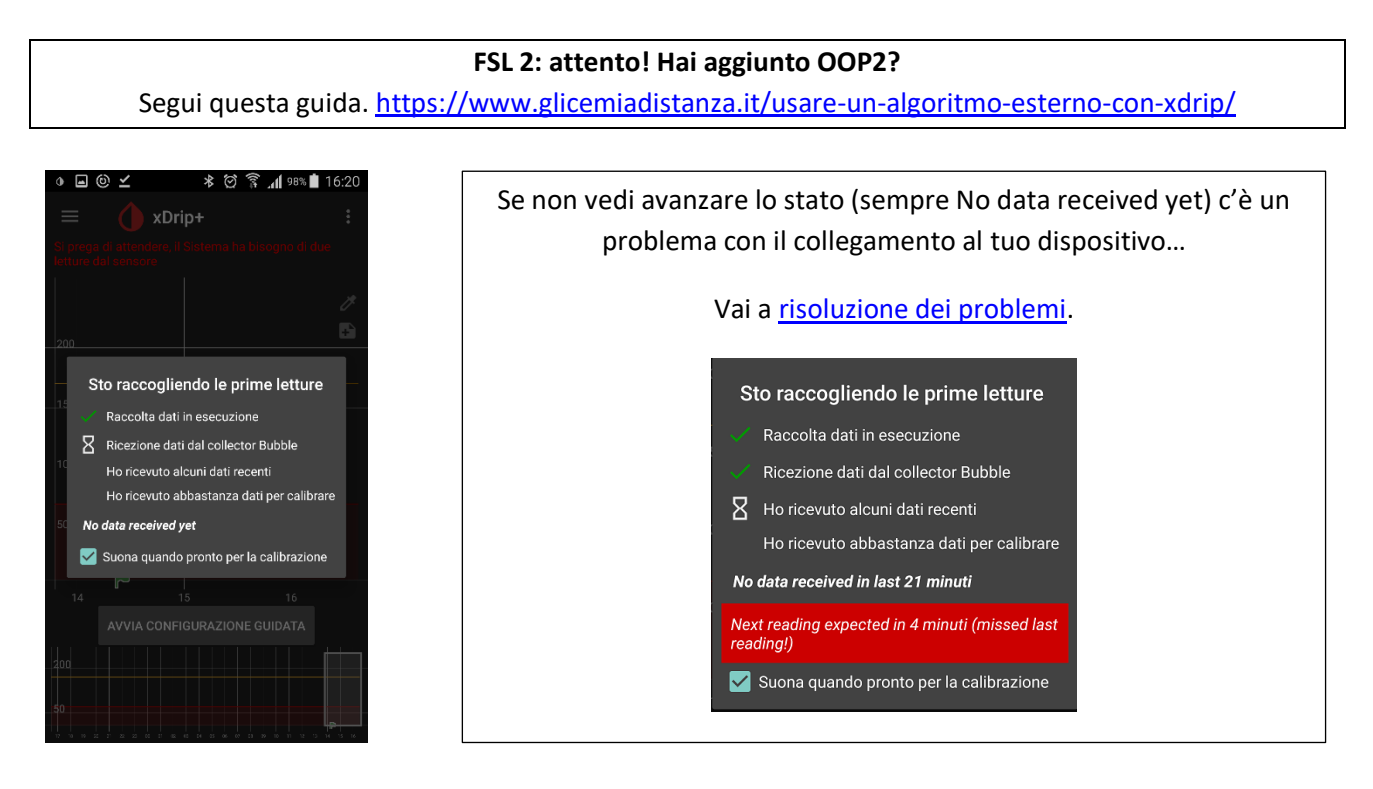

Una volta completata l'inizializzazione chiederà 2 calibrazioni. Inserisci i due valori di glicemia da glucometro (a glicemia stabile, tra 80 e 180) e clicca FATTO.

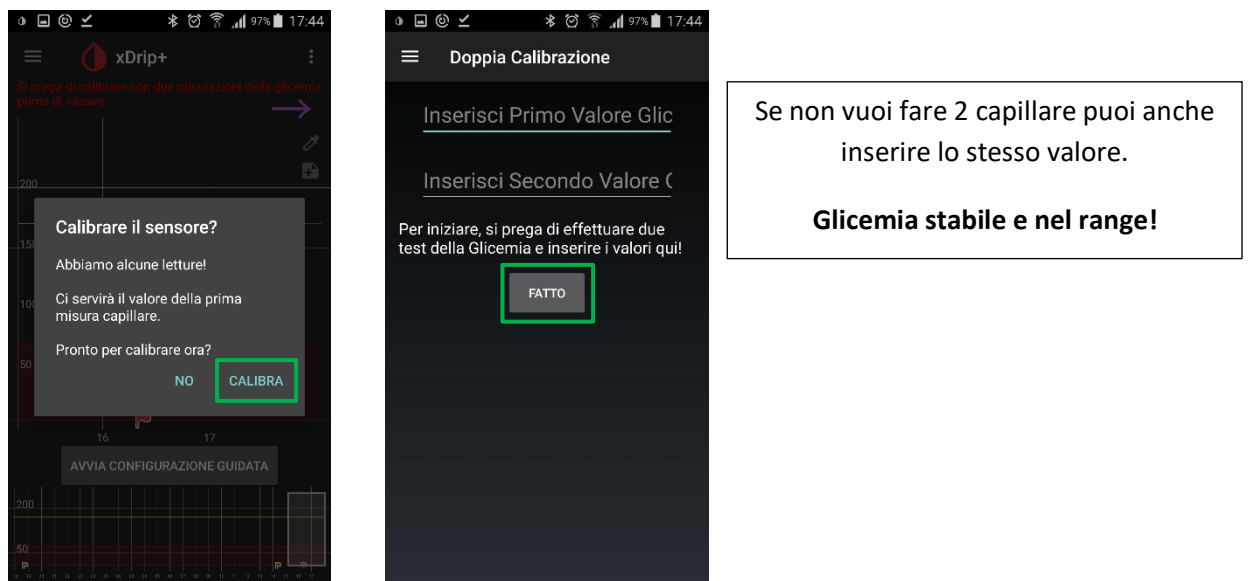

A questo punto il nostro MiaoMiao inizia a ricevere e a trasmettere le glicemie sul cellulare master.

### <span id="page-6-0"></span>Inviare le glicemie a distanza

Se vuoi vedere le glicemie rilevate da xDrip+ su altri dispositivi, i metodi utilizzabili sono due.

### <span id="page-6-1"></span>Metodo 1: creazione followers con xDrip plus

**Solo con telefonini che hanno il pacchetto Google Play Services (Google Play Store, …)**

Segui questa guida:

<https://www.glicemiadistanza.it/condivisione-della-glicemia-tra-telefonini-android-con-xdrip/>

#### <span id="page-6-2"></span>Metodo 2: condivisione tramite Nightscout

Questo metodo è il più completo ed efficace, in quanto consente di vedere i dati a distanza su qualsiasi dispositivo (Android, iOS, PC, Smart TV, sveglietta M5Stack, …).

Innanzitutto crea il tuo Nightscout:<https://www.glicemiadistanza.it/nightscout/>

Accedi alle impostazioni di xDrip+, a seguire clicca su "Cloud Upload" e seleziona "API Upload (REST)".

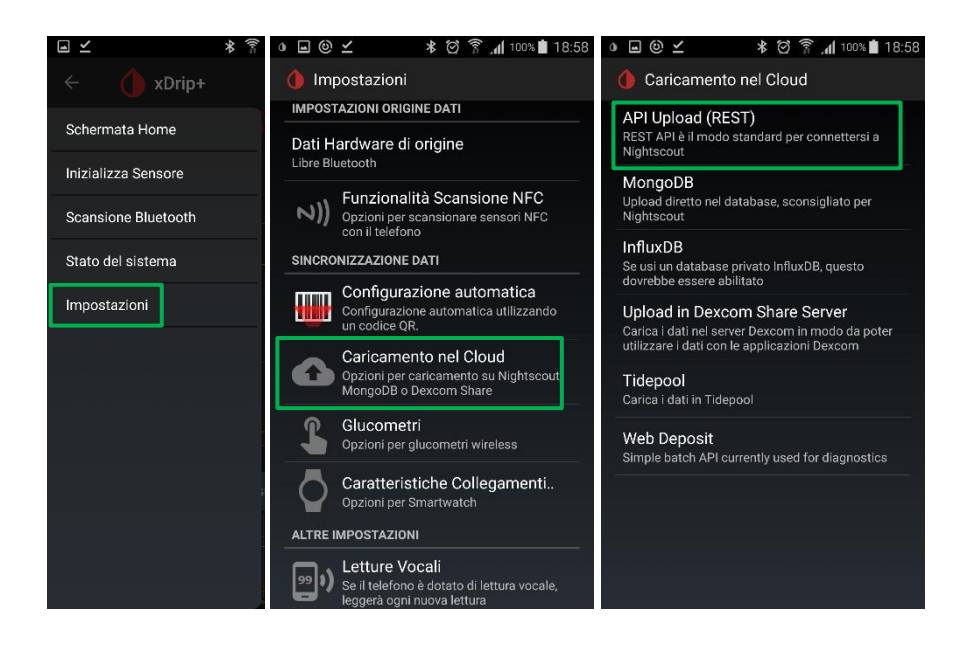

Attiva la prima voce e inserisci il tuo URL.

Dovrai comporlo come il formato in foto, sostituendo i dati in rosso con i tuoi dati personali.

Se usi Heroku: https://**ilmioAPIsecret**@**nomesito**.herokuapp.com/api/v1

Con Railway: https://**ilmioAPIsecret**@**nomesito**.up.railway.app/api/v1

Con Azure: https://**ilmioAPIsecret**@**nomesito**.azurewebsites.net/api/v1

Con NS10BE:

https://**ilmioAPIsecret**@**nomesito**.ns.10be.de/api/v1

<span id="page-7-0"></span>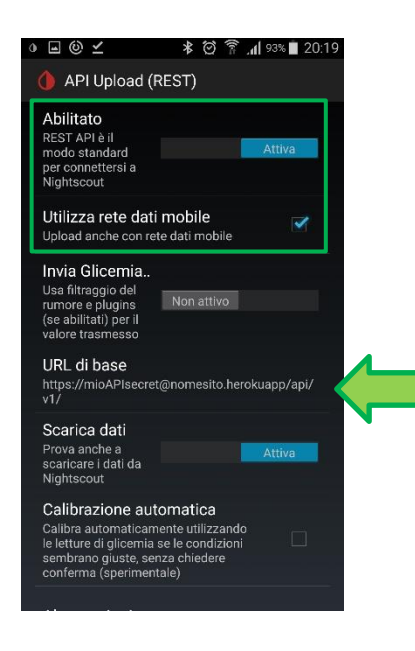

Attendi qualche minuto e accedendo al tuo sito (ad esempio https://nomesito.herokuapp.com) visualizzerai i dati rilevati da xDrip+.83

# Come vedere le glicemie da orologio direttamente da xDrip**+**

Usando l'app xDrip+ puoi visualizzare le glicemie direttamente su alcuni smartwatch senza l'uso di Nightscout. Il collegamento funziona sia sul telefono principale, sia su chi usa xDrip+ come follower.

Per smartwatch Android Wear 2 seguire questa guida: [https://www.glicemiadistanza.it/android-wear-os-come-impostare-un-quadrante-con-lapp-dexcom](https://www.glicemiadistanza.it/android-wear-os-come-impostare-un-quadrante-con-lapp-dexcom-master-xdrip-glimp-o-aaps/)[master-xdrip-glimp-o-aaps/](https://www.glicemiadistanza.it/android-wear-os-come-impostare-un-quadrante-con-lapp-dexcom-master-xdrip-glimp-o-aaps/)

Per il Sony Smartwatch 3 (SWR50) questa guida: <https://www.glicemiadistanza.it/sony-smartwatch-3-e-xdrip/>

Per Fitbit Versa e Ionic queste guide: [https://www.glicemiadistanza.it/fitbit-le-glicemie-di-dexcom-spike-xdrip-o-nightscout-su-smartwatch](https://www.glicemiadistanza.it/fitbit-le-glicemie-di-dexcom-spike-xdrip-o-nightscout-su-smartwatch-versa-e-ionic/)[versa-e-ionic/](https://www.glicemiadistanza.it/fitbit-le-glicemie-di-dexcom-spike-xdrip-o-nightscout-su-smartwatch-versa-e-ionic/) <https://www.glicemiadistanza.it/le-glicemie-al-polso-su-fitbit-con-sentinal-pro/>

Per Samsung Watch: <https://www.glicemiadistanza.it/g-watch-per-smartwatch-samsung/>

Per smartband:

[https://www.glicemiadistanza.it/smartwatch-e-smartband-xiaomi-e-amazfit-collegato-a-xdrip-con](https://www.glicemiadistanza.it/smartwatch-e-smartband-xiaomi-e-amazfit-collegato-a-xdrip-con-watchdrip/)[watchdrip/](https://www.glicemiadistanza.it/smartwatch-e-smartband-xiaomi-e-amazfit-collegato-a-xdrip-con-watchdrip/)

# <span id="page-9-0"></span>Allarmi e widget

xDrip+ contiene al suo interno un widget che permette di vedere il valore glicemico e il grafico sulla home del telefono e sulla schermata di blocco e un vasto assortimento di allarmi personalizzabili, anche per fascia oraria o giorno della settimana. Gli allarmi si impostano accedendo al menù impostazioni e in seguito selezionando "allarmi e avvisi".

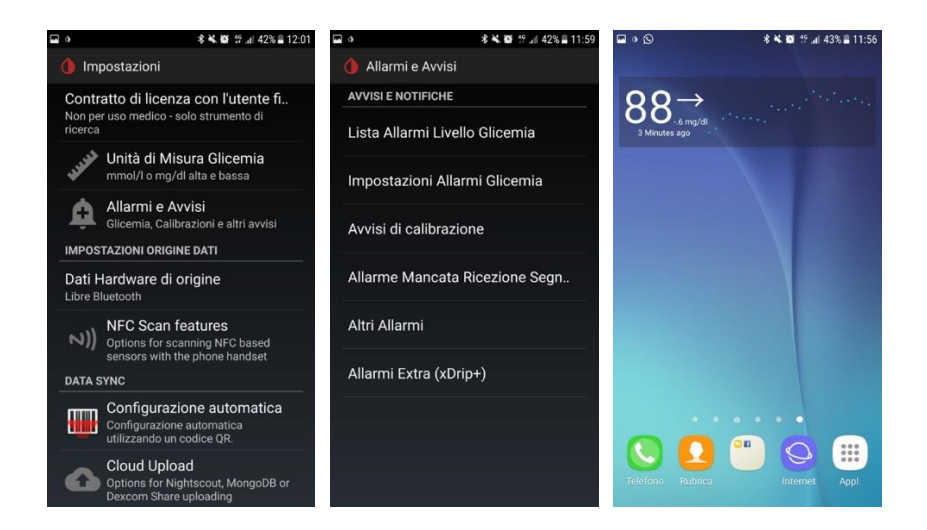

**Risoluzione dei problemi:** <https://www.glicemiadistanza.it/miaomiao-e-xdrip-risoluzione-dei-problemi/>

### *Contatti*

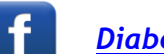

*[Diabete, glicemia a distanza e nuove tecnologie](https://www.facebook.com/groups/nightscout)*

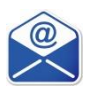

**[glicemiadistanza@gmail.com](mailto:glicemiadistanza@gmail.com)**